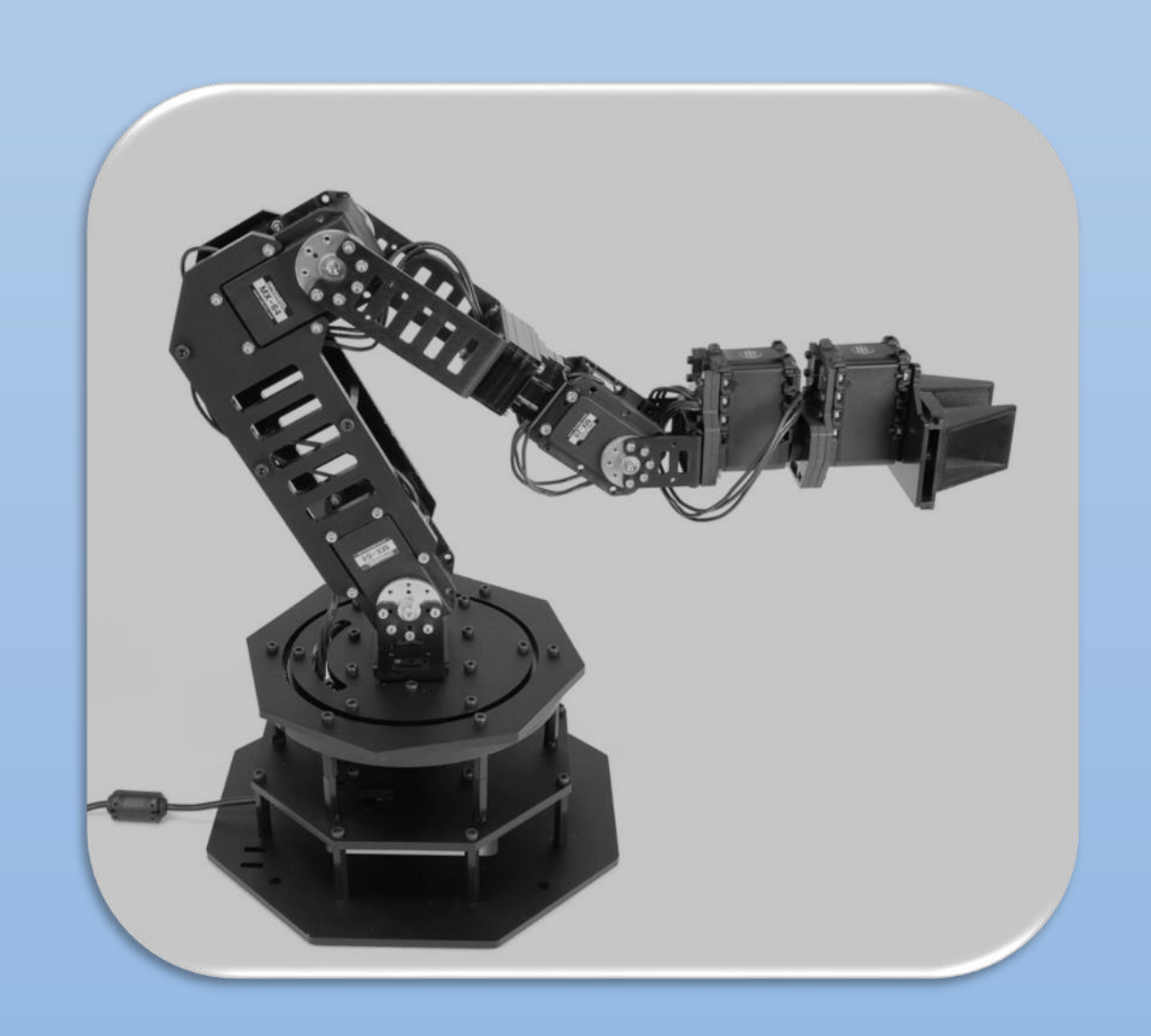

# WidowX Arm Controller User Guide

# Università degli Studi di Roma Tre

Walking through the installation of Arbotix WidowX Arm Controller Powered By: Davide Bianchini Pasquale Peluso

## Install Arduino IDE

• The first step is to install the Arduino IDE. Open a terminal and write:

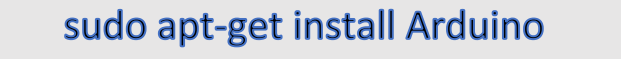

• Then you have to get the permissions, in order to do so launch the following command.

sudo usermode -aG dialout \$user

• Now, create a new folder named "*Arduino"* in *Documents.*

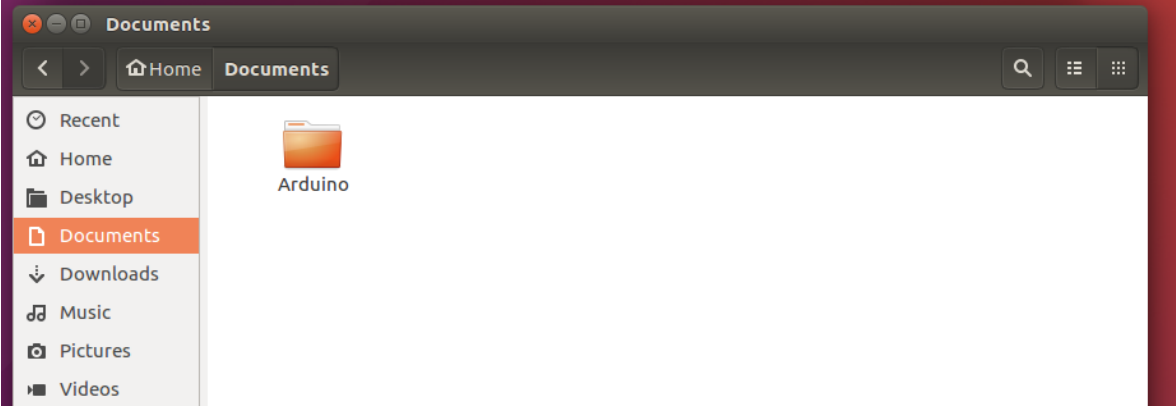

• Open Arduino IDE, and go to *File > Preferences* and set as *Sketchbook location* the folder you've created in the previous step.

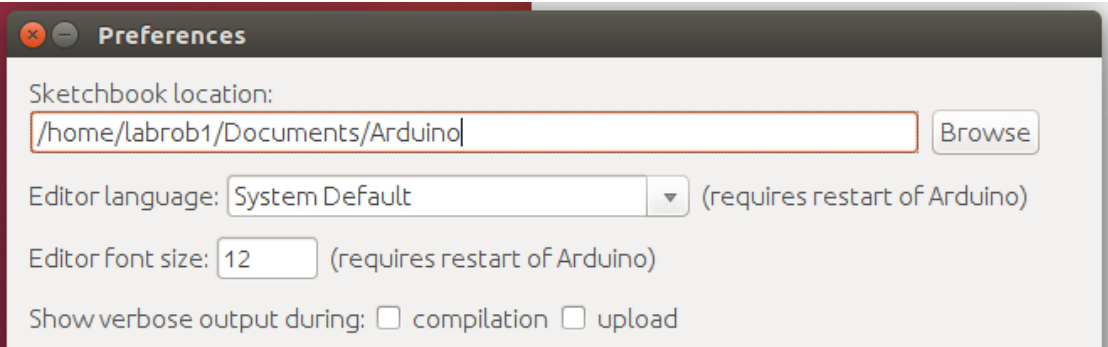

• Download the file *arbotix-master.zip* at this link:

*[https://mega.nz/#!7dklESrA!W3AeUG8ZT037R2S5avyImEtmVonwuDYdAdUZNri8Ypk](https://mega.nz/%23!7dklESrA!W3AeUG8ZT037R2S5avyImEtmVonwuDYdAdUZNri8Ypk)*

- Open the file, there will be 3 folders:
	- *ArbotiX Scketches*
	- hardware
	- libraries
- Copy these folders in */Documents/Arduino*
- •

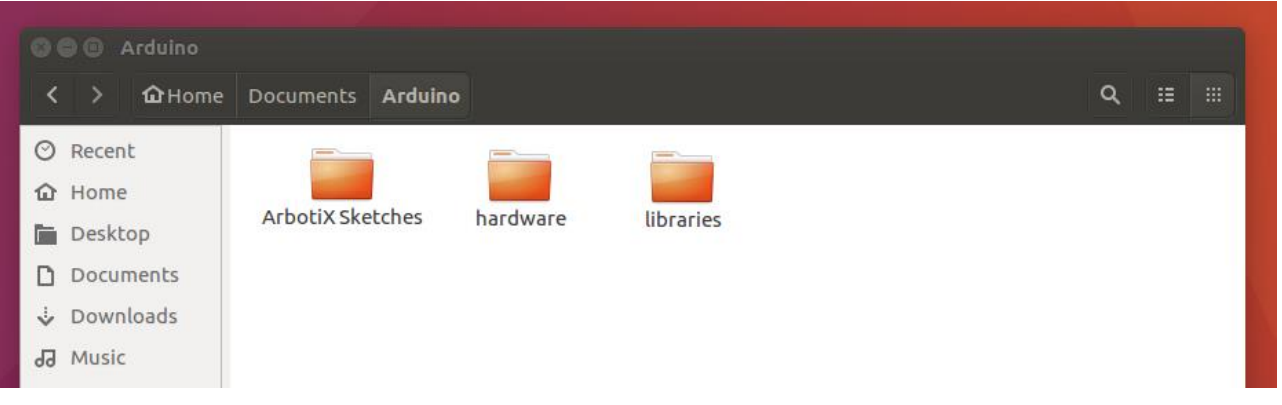

- Verify in the Arduino IDE, under *Sketch > Import > Library* if you can see *Bioloid* and *Commander*.
- You can now try to run a simple sketch, from Arduino IDE go to *File > Sketchbook > ArbotiX Sketches > Tests Sketches > AXSimpleTest*

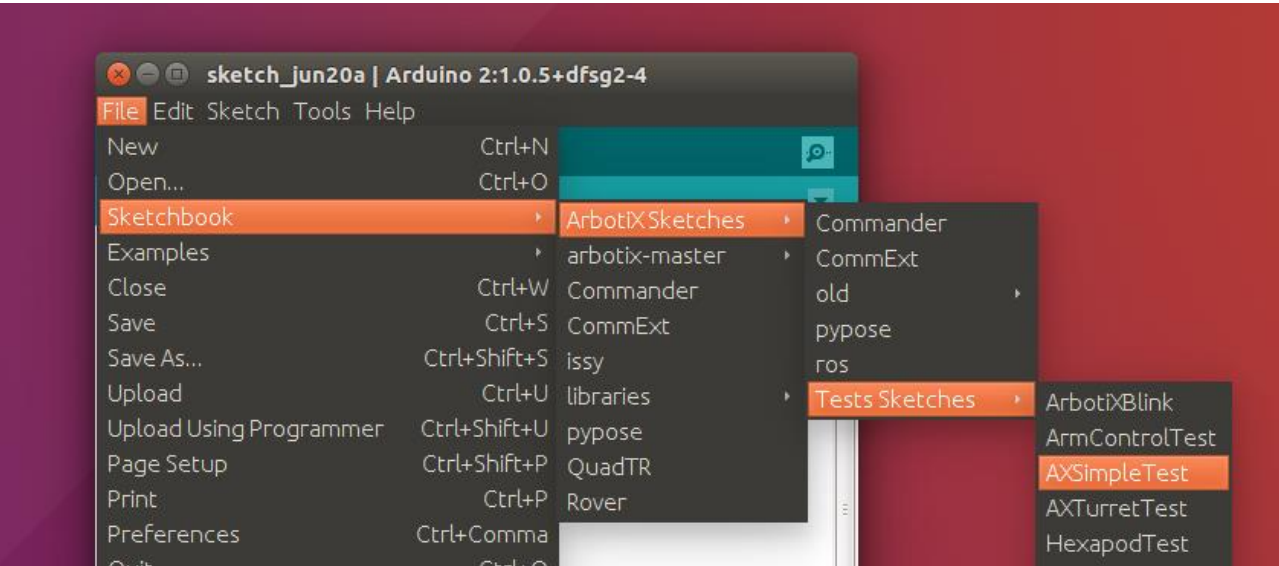

• You are now ready to run the *ros* sketch. Go to *File > Sketchbook > ArbotiX Sketches > ros*

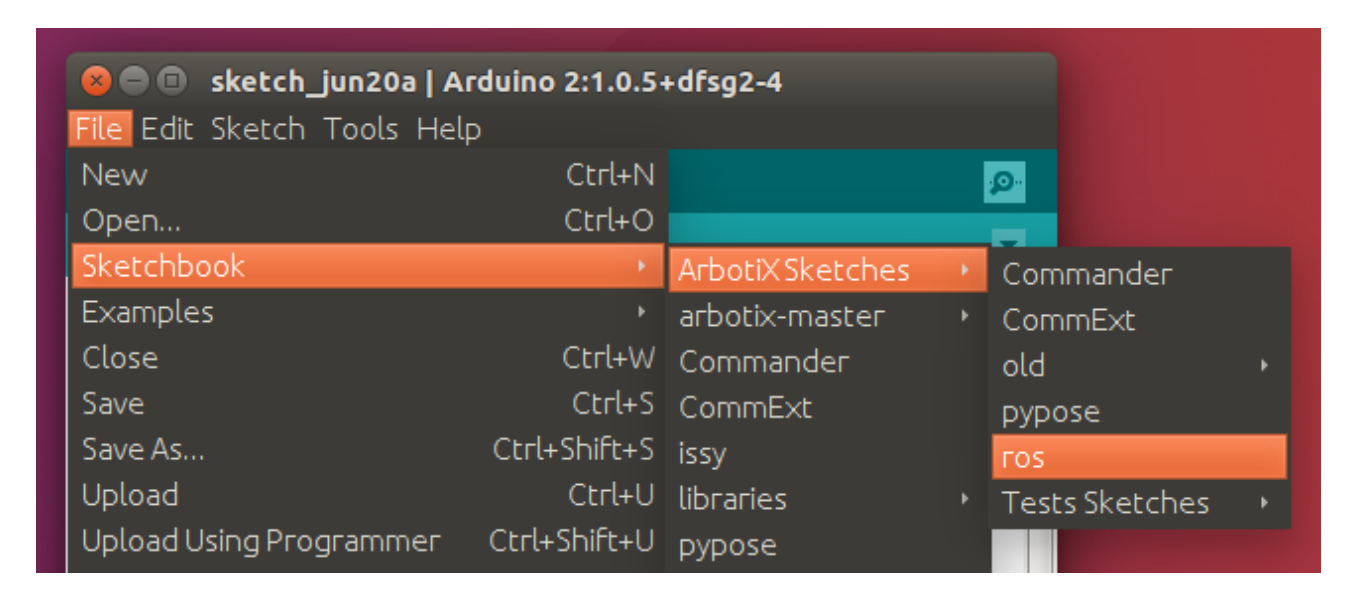

# WidowX ROS installation

• Create the directory *widowx\_arm*

### mkdir-p ~/widowx arm/src

Move to the /widowx\_arm/src

#### cd ~/widowx\_arm/src

• Download from github the firmware

git clone https://github.com/Interbotix/widowx\_arm.git

Move to /widowx\_arm

cd ~/widowx arm

• Execute the command

### catkin make

• In a new Terminal open the file *bashrc* with gedit or some other editor

#### gedit .bashrc

• Copy the following strings at the bottom of the *bashrc* file.

```
# enable running of ros master for WidowX Arm Controller
source ~/widow_arm/devel/setup.bash
```
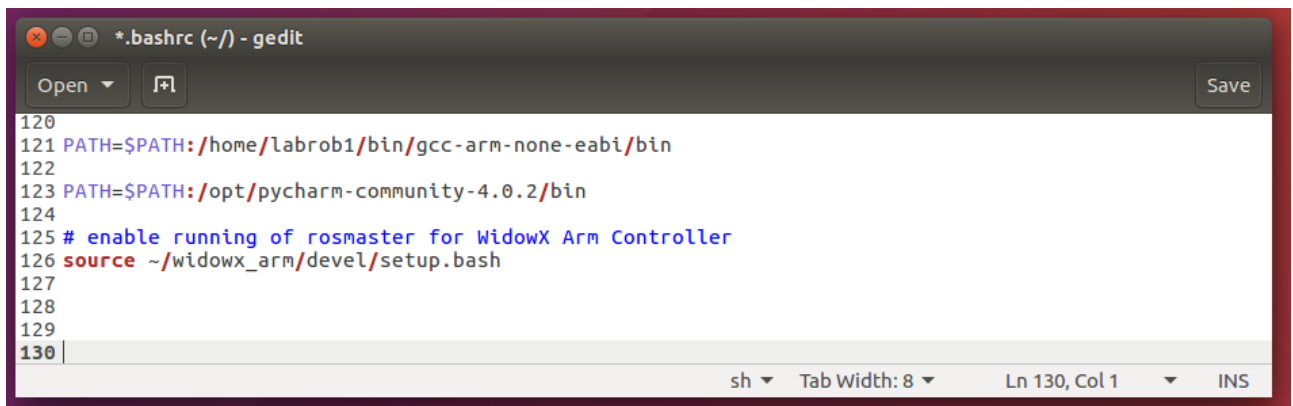

• Download the file *widx.launch* from this link and copy it in the *widowx\_arm*  folder, you should have it in */home/widowx\_arm*

[https://mega.nz/#!3M9UzaRZ!\\_BcJe5QPVIFRzNRAUujNwfpHH9i3uentU6EdhVCTNOI](https://mega.nz/#!3M9UzaRZ!_BcJe5QPVIFRzNRAUujNwfpHH9i3uentU6EdhVCTNOI)

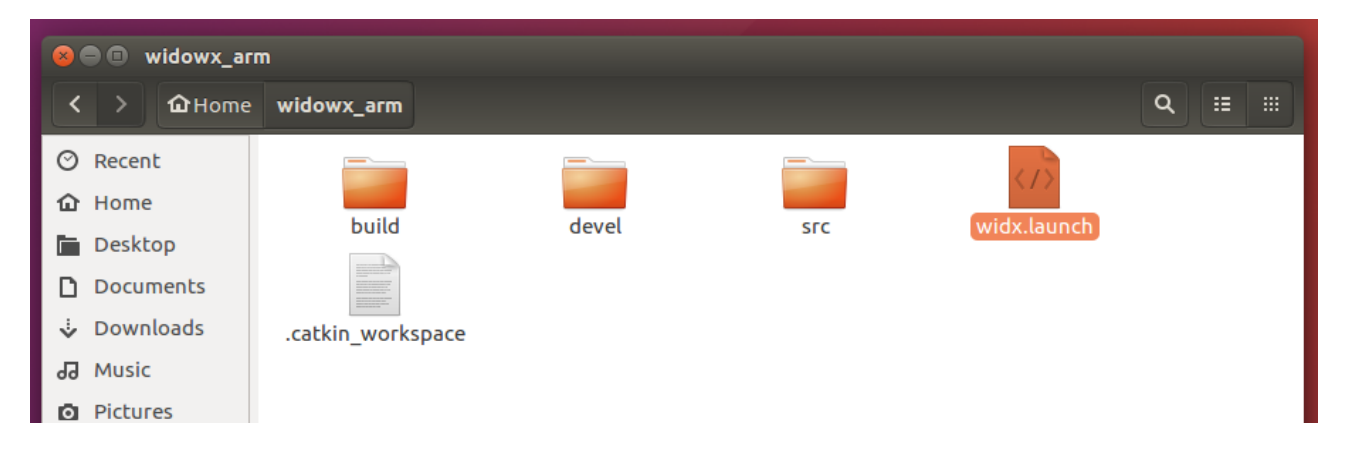

• Now you are ready to work with the Arbotix WidowX. Move to /widowx\_arm

cd widowx\_arm

• Plug the USB cable to your PC and power up the manipulator with a 12v power supply. And run the ros master with the following command

### roslaunch widx.launch

• After a while you should see the RVIZ interface with the manipulator model.

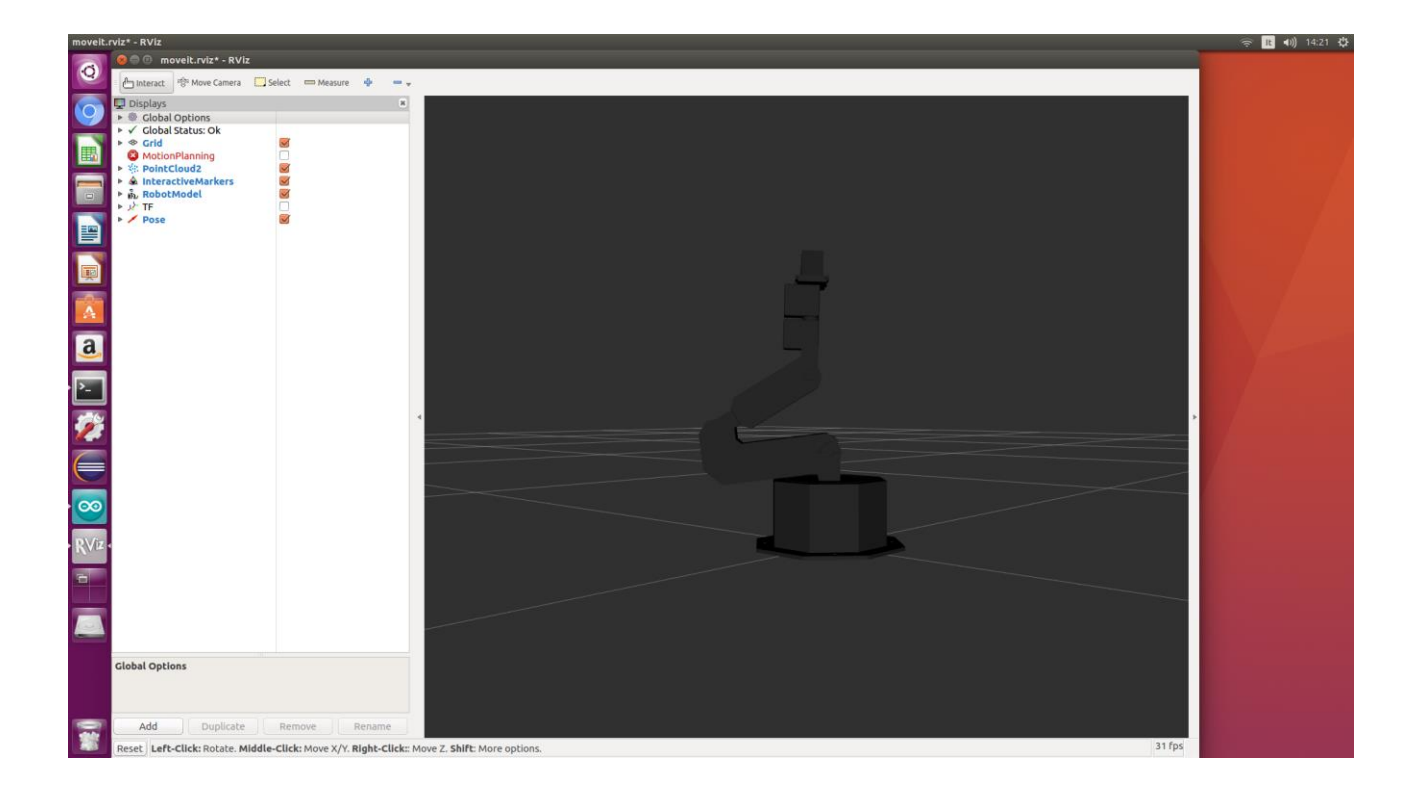

• You are now able to work with the matlab GUI.